# Gemini Industries, Inc.

# **ROSS/STARTING BATCH**

| Standard | Operating | Procedure  |
|----------|-----------|------------|
| Otanuaru | Oberaniu  | 1 locedule |

PACK-22-0002 01

| Author         | Status | Effective Date |
|----------------|--------|----------------|
| Michael Boblit | Draft  | 9/21/2022      |

#### 1.0 **Purpose**

The purpose of this operating procedure is to make sure the procedures are followed to correctly start a batch. This ROSS system is used throughout the company so it must be maintained as accurately as possible.

#### 2.0 Scope

This document covers the standard procedures to be followed for employees in the packaging department when using the ROSS board to start a batch. By following the instructions, the workload will be completed accurately, consistently, and safely.

#### Safety 3.0

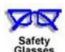

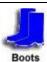

Gloves

**ROSS/STARTING BATCH** 

Date: 03/03/2023

PACK-22-0002 01

## 4.0 ROSS Board/Start Batch

- 4.1 Go to the computer located at the north door of the TWP room.
- 4.2 Select the icon for the ROSS system.
- 4.3 Log in to the ROSS system.

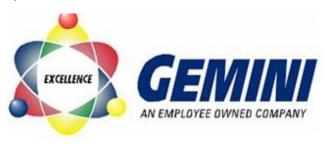

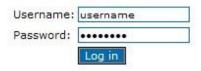

# 4.4 Select "Fill Off View/Update"

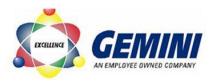

Welcome to Gemini Operations Menu (loqout)

| Batch Scheduling     | Add Edit     | Date Change   |                      |                |
|----------------------|--------------|---------------|----------------------|----------------|
| Ticketing            | View/Update  |               |                      |                |
| Quality Control      | View/Update  | 4             |                      |                |
| Fill Off             | View/Update  |               |                      |                |
| Jobs                 | View/Update  |               |                      |                |
| Reporting            |              |               |                      |                |
| <b>Batch Reports</b> | Daily Report | Weekly Report | Weekly Report (1080) | History Report |
| Blade Monitor        | View (720)   | View (1080)   |                      |                |

## Gemini Industries, Inc.

# **ROSS/STARTING BATCH**

## Standard Operating Procedure

PACK-22-0002 01

4.5 Click the drop down in the "**Status**" column and select "**Filling**" for the appropriate batch.

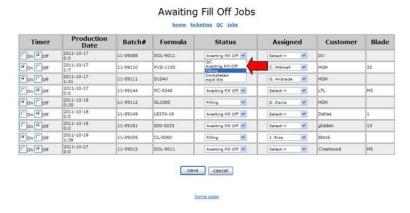

4.6 Click the drop down in the **"Assigned"** column and select your name for the batch to be filled.

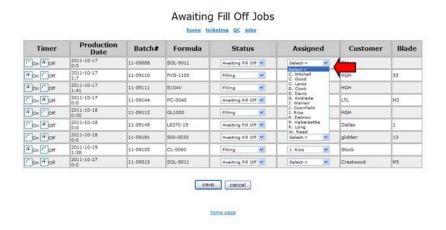

## Standard Operating Procedure

PACK-22-0002 01

4.7 Click "On" in the "Timer" column for the batch to be filled.

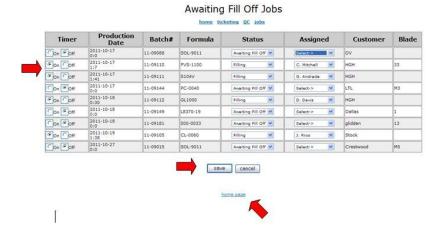

- 4.8 Select "Save" at the bottom of the screen.
- 4.9 Select "Home Page"
- 4.10 Select "Logout"

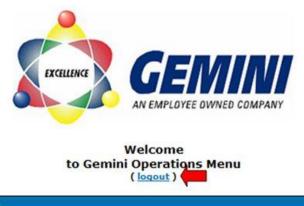

| aintenar | ice    |       |             |  |
|----------|--------|-------|-------------|--|
| duling   | Add    | Edit  | Date Change |  |
| 10)      | View/U | pdate |             |  |

#### 5.0 References

| Reference | Title |
|-----------|-------|
| 1         | None  |